# EA079 Laboratório de Micro e Minicomputadores: Hardware Laboratório V

Integração do Sistema

### **1 Objetivos do Laboratório V**

Os objetivos deste laboratório são

- 1. Integrar os diversos periféricos implementados em um sistema com especificações bem definidas.
- 2. Estudar os mecanismos de inicialização do HC11 (Boot), de modo que o sistema possa funcionar de maneira stand-alone, independente do PC e rodando a aplicação desenvolvida.

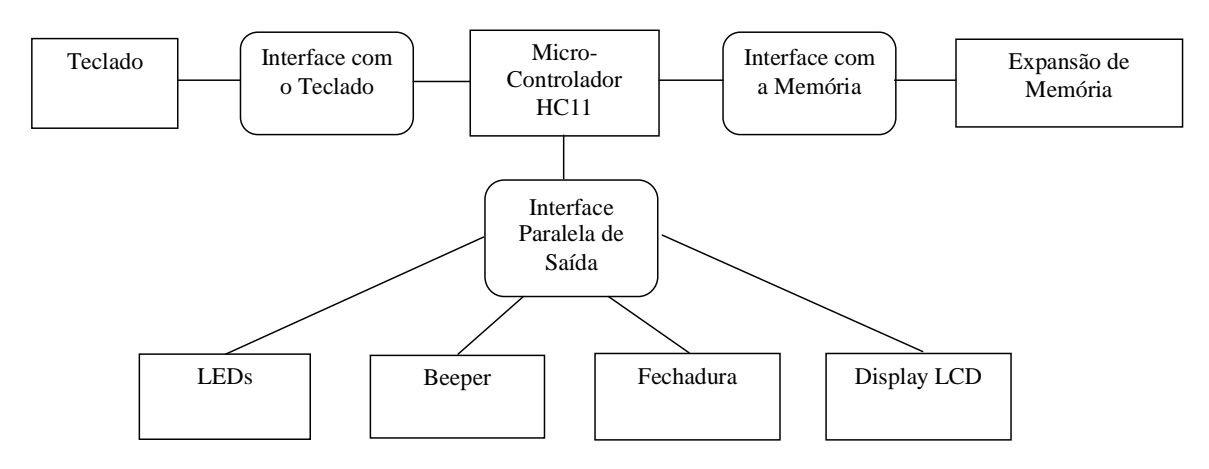

Figura 1 - Arquitetura Global do Sistema e Componentes sendo Desenvolvidos neste experimento

#### **2 Material**

- Placa PDHC11-FEEC
- Placa de montagem wire-wrap
- Componentes disponíveis no almoxarifado da FEEC (p.ex.: soquetes, resistores, rolo de fio para wire-wrap, CI's como 74373 e 74138/74139)
- Ferramentas de montagem: kit de wire-wrap
- Ferramentas de depuração: osciloscópio e multímetro

#### **3 Cronograma de Atividades**

Este laboratório deve estender-se por 3 aulas. Previamente ao início do laboratório, cada grupo deve elaborar um esquemático contendo o circuito completo da aplicação desenvolvida, que deve ser enviado ao professor. Dentre outros cuidados, esse esquemático deve incluir a pinagem de todos os CIs utilizados e também a identificação lógica de cada um dos terminais do CI. Este esquemático será utilizado posteriormente na avaliação, durante a arguição. Na primeira aula do laboratório, serão finalizadas as atividades de montagem do circuito, com a inclusão do circuito de potência para o acionamento da fechadura eletromagnética. Nas aulas seguintes, deve-se concluir o programa do projeto final, testá-lo e em seguida teremos a demonstração do protótipo, seguida da arguição dos elementos da equipe. Essa arguição/demonstração poderá ser efetuada em horário extra-aula, se a equipe assim o desejar, de acordo com as conveniências do professor.

## **4 Projeto Conceitual**

O funcionamento da aplicação deve ser conforme a seguir:

- Os usuários serão identificados por um número único contendo 6 dígitos de 0 a 9
- Cada usuário terá uma senha única, formada por 4 dígitos entre 0 e 9.
- A identificação do administrador deverá ser 000000 e sua senha 1234

- Após a inicialização do sistema, o mesmo deverá acender um dos LEDs indicando que está em estado operacional, e deve exibir no display a mensagem: "Login:".

Para abrir a porta, um usuário (ou o administrador) deve entrar pelo teclado com o código numérico que o identifica seguido do caracter # e em seguida sua senha e novamente o caracter #.

A cada botão do teclado pressionado, deve haver um beep que identifica que o dígito foi pressionado, e o dígito em questão deve ser visualizado no display. Após a inserção do número identificador, o display deve ir para a segunda linha, e apresentar a mensagem: "Passwd:". A cada dígito do password digitado, deve haver o beep e o display deve exibir o caracter "\*" (para não mostrar a senha do usuário). Em seguida, caso a senha esteja correta, o sistema deve abrir a fechadura da porta, enviando um pulso digital à fechadura. Caso a senha esteja incorreta, ou o usuário não exista, o sistema deve exibir a mensagem "Dados Incorretos", que deve piscar por duas vezes e retornar o programa ao estado inicial. Os estados intermediários do processo de abertura de portas devem ser indicados luminosamente por meio dos LEDs.

Para programar usuários, deve-se ao invés de pressionar inicialmente sua identificação numérica, utilizar-se a tecla \* seguida do dígito 1. Ao se apertar as teclas, as mesmas devem ser ecoadas no display, e em seguida deve-se substituir o conteúdo do display por: "Prog. Usuário" e na segunda linha "Adm. Pass:". Deve-se em seguida digitar a senha do administrador e o caracter #. Os dígitos da senha devem ser ecoados no display como "\*". Caso a senha esteja correta, o display deve ser substituído pela mensagem: "Novo Us.:". Deve-se então entrar com o identificador do usuário que está sendo cadastrado e o caracter #. O display deve ir para a 2a linha, exibindo a mensagem "Novo Pwd:" e a seguir deve-se entrar com a senha do novo usuário e novamente o caracter #. Todo esse procedimento deve ser monitorado pelos LEDs que devem identificar em que estágio da sequência o sistema se encontra. Ao terminar o procedimento, o novo usuário está cadastrado, e poderá acessar a porta, da mesma maneira que o administrador. Caso o usuário já exista, deve-se exibir no display piscando a mensagem "Usuário já cadastrado". Caso qualquer outro erro aconteça (por exemplo, a entrada das teclas \* ou # em ponto inadequado), o sistema deve voltar ao estado inicial.

Para cancelar usuários (só não se pode cancelar o administrador), deve-se iniciar o procedimento teclando \* e o dígito 2. Em seguida, o display deve exibir a mensagem "Cancel. Usuário" e na segunda linha "Adm Pwd:". Digita-se então a senha do administrador e o caracter #. O display deve exibir a mensagem "Usuário:". Deve-se então digitar o identificador do usuário sendo cancelado e novamente o caracter #. Da mesma maneira, os LEDs devem indicar em que estágio do procedimento o sistema se encontra.Ao final do procedimento, o usuário em questão será cancelado, deixando de existir no sistema. Caso o usuário não exista, deve haver uma mensagem piscante com os dizeres "Us. Inexistente". Caso outro erro aconteça, o sistema deve voltar à etapa inicial.

#### **4.1 Detalhes de Programação**

Os endereços correspondentes à memória RAM interna da placa de desenvolvimento (\$6000 – 7FFF) serão utilizados para o armazenamento temporário de dados (variáveis). A expansão de memória RAM desenvolvida no laboratório IV será usada na emulação de uma EPROM, que conterá o programa final. Observe que será necessário um cuidado especial na reconfiguração do arquivo CRT.S para que esses endereços sejam utilizados. Um outro cuidado diz respeito à alocação de variáveis pelo compilador C. O compilador C aloca variáveis globais no segmento de dados, mas o mesmo não ocorre com as variáveis locais. Tome cuidado para não alocar variáveis no trecho de memória que corresponderá à memória EPROM simulada, pois nesse caso o programa não funcionará. Deve-se utilizar o *Buffalo* para carregar o programa aplicativo na memória. Em seguida, deve-se alterar os jumpers adequados para transformar a memória em uma memória ROM e para que o sistema boote na posição \$8000. Em seguida deve-se desconectar o PC do experimento, que deve rodar de maneira stand-alone, a deve-se efetuar um RESET no HC11. Ao iniciar novamente, o sistema deve bootar no programa da aplicação.

## **Referências**

[1] Alan Clements, Microprocessor Systems Design: 6800 Hardware, Software and Interfacing, 3rd edition, PWS Publishing Company, 1997 (ISBN: 0-534-94822-7)

[2] Ronald J. Tocci and Neal S. Widmer, Digital Systems: Principles and Applications, 7th edition, Prentice Hall, 1998 (ISBN: 0-13-700510-5)

[3] HC11 M68HC11A8 Technical Data. Motorola.

[4] HC11 M68HC11 Reference Manual. Motorola.